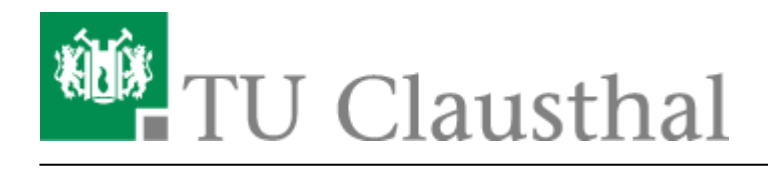

## **Moodle**

Diese Dokumentation befindet sich noch im Aufbau

## **Moodle Kurse**

Sie können eigene Moodle Kurse anlegen, indem Sie das StudIP Plugin "MoodleConnect" aktivieren und einen Kurs erstellen oder bestehende Kurse mit ihrer StudIP-Veranstalltung verknüpfen.

## **MoodleConnect**

Das MoodleConnect Plugin dient als Schnittstelle zwischen StudIP und dem MoodleSystem. Um das Plugin zu aktivieren, klicken Sie bitte in Ihrer StudIP-Veranstalltung (Dozenten-Rechte vorausgesetzt) auf den Tab-Reiter "Mehr"

 $\pmb{\times}$ 

und aktivieren Sie (ganz unten) in den Optionen das MoodleConnectPlugin:

 $\pmb{\times}$ 

Sie sehen nun in den Tab-Reitern den neuen Tab "Moodle" und können nun existierende Moodle-Kurse (in denen Sie Dozent respektive Trainer/Teacher sind) mit Ihrer Veranstaltung verknüpfen oder einen neuen Kurs anlegen (Dozenten erhalten dabei entsprechende Bearbeitungsrechte automatisch!)

 $\pmb{\times}$ 

Sie können diese Verknüpfung jederzeit wieder aufheben!

Ihre Studenten erhalten zum nächsten Login über den Moodle-Tab die Option über einen Button direkt in den MoodleKurs zu springen. Auf diese Weise limitieren Sie den Zugriff automatisch auf die Menge der Studenten in Ihrer StudIP-Veranstalltung.

Direkt-Link: **[https://doku.tu-clausthal.de/doku.php?id=multimedia:moodle:start&rev=](https://doku.tu-clausthal.de/doku.php?id=multimedia:moodle:start&rev=1494590462) [1494590462](https://doku.tu-clausthal.de/doku.php?id=multimedia:moodle:start&rev=1494590462)**

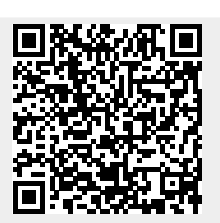

Letzte Aktualisierung: **14:01 12. May 2017**